**How to use OMNIA Partners Cooperative Purchasing Contracts** 

mu

**TH** 

**Fix** 

編

画

⊫

■脚塊期曲面的車面

## **Am I a member with OMNIA?**

As a member, you will be assigned a six digit Member ID which should be used when placing orders with suppliers. If you do not know this number or are unsure, reach out to OMNIA and we can assist you.

Go to [www.omniapartners.com;](http://www.omniapartners.com/) Click on "Partner with Us", then click on "Contact Us" and email, call or reach out to your local representative

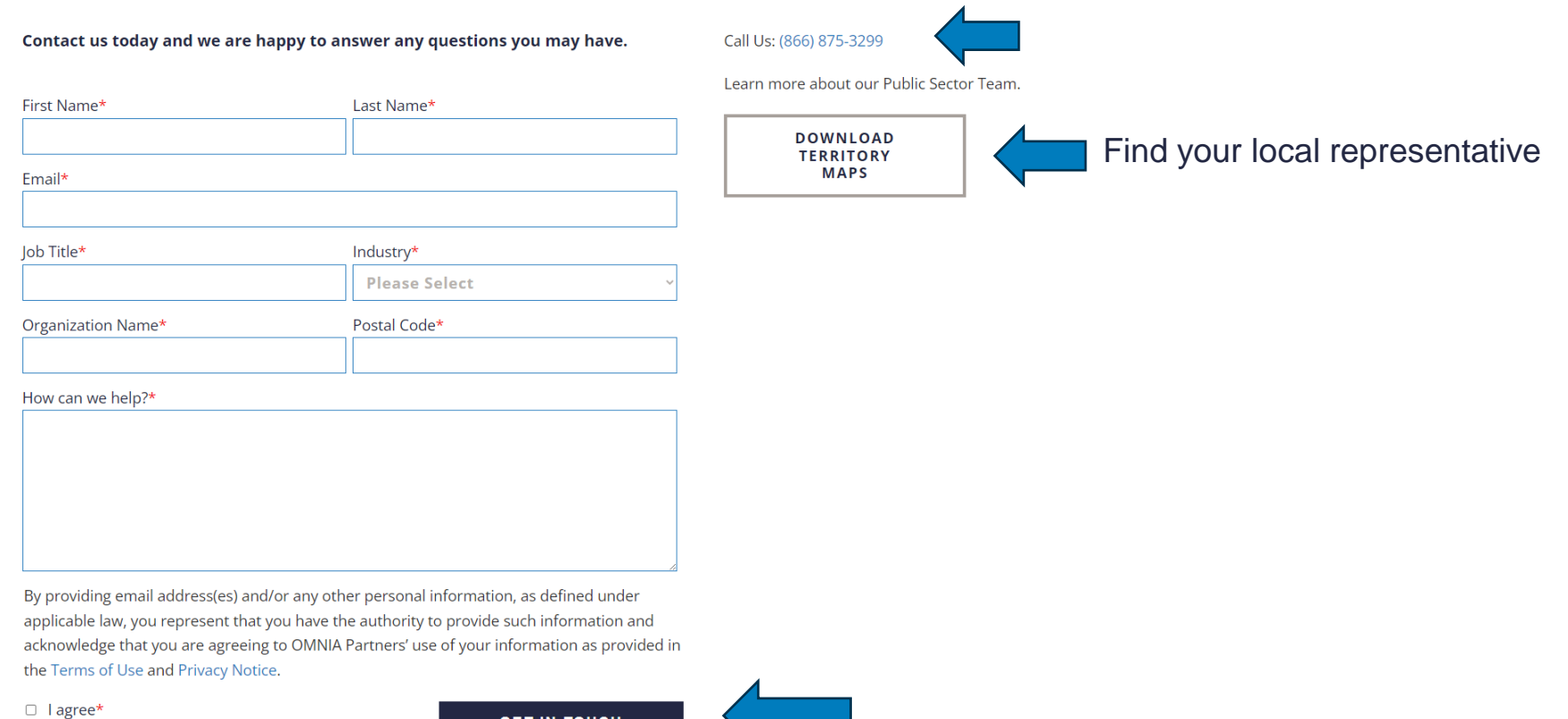

# **Am I a member with OMNIA?**

If you are not sure whether or not your institution is a member of OMNIA……

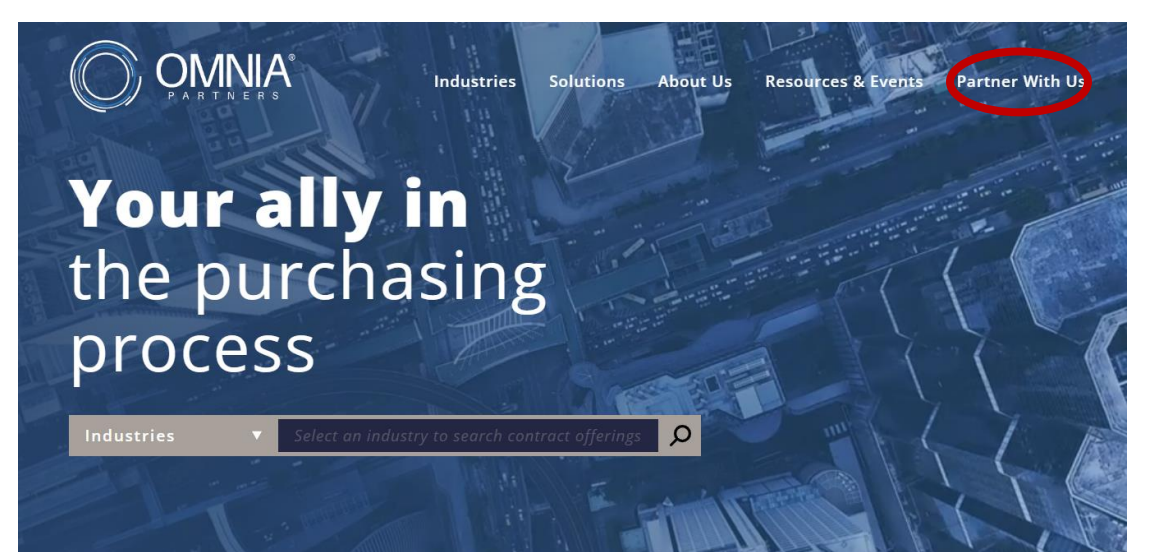

Go to [www.omniapartners.com](http://www.omniapartners.com/) and click "Partner with Us", click on "Membership" and Register with this form.

**Gain Unparalleled Purchasing Power and Access** 

![](_page_2_Picture_5.jpeg)

National IPA and U.S. Communities are now part of OMNIA Partners - the nation's largest and most experienced cooperative purchasing organization for the public sector. This combination of strength and partnership produces results that will help optimize your organization.

Register now and gain access to all our competitively solicited and publicly awarded cooperative contracts.

It's quick, easy and completely free

\*If you are a supplier/vendor and are interested in OMNIA Partners, Public Sector click HERE

![](_page_2_Picture_53.jpeg)

# **Selecting a Supplier with OMNIA Partners**

Once a need has been identified by a member, there are several ways to find a source to meet the requirements:

o Start at [www.omniapartners.com](http://www.omniapartners.com/) website

![](_page_3_Picture_3.jpeg)

Search under "Industries" (Higher Education) or "Solutions" (Contract Offerings)

For faster search options on the home page, scroll to "View Contracts"

### **Our Solutions**

![](_page_3_Figure_7.jpeg)

# **Selecting a Supplier with OMNIA Partners**

Once a need has been identified by a member, there are several ways to find a source to meet the requirements:

### **Contract Portfolio**

Better pricing, a better process, and the best solutions. Please select your industry type and then search for leading national supplier contracts by keyword, supplier name, or by category.

![](_page_4_Figure_4.jpeg)

## **Selecting a Supplier with OMNIA Partners**

When viewing a supplier microsite, all relevant documents should be available to review:

### **Maintenance, Repair & Operations (MRO) Supplies & Equipment**

#### **Region 4 ESC - TX**

#### Contract Number: R192001

RENEWED THROUGH March 31, 2025

Initial Term: April 1, 2020 through March 31, 2023 Renewal Options: Option to renew for two (2) additional one-year periods through March 31, 2025

#### **Executive Summary**

- Executive Summary
- Pricing
- Due Diligence

#### **Master Agreement Documents**

- Official Signed Contract
- Contract Award Documents
- Contract Award Letter
- Contract Renewal 1
- Contract Renewal 2
- Contract Update 1
- Contract Update 2
- Contract Update 3
- Contract Update 4
- Contract Update 5
- Contract Update 6

#### **Response Evaluation**

- Supplier Response to RFP
- Evaluation Summary
- **Solicitation Process**
- Contract terms are noted throughout the supplier microsite
- When issuing a purchase order always reference the contract #  $\bullet$

All relevant documents are public facing and available to members.

# **Supplier Questions**

If additional information is needed, reach out to the supplier directly or contact your Regional Manager at OMNIA who will find the point of contact that can assist you.

![](_page_6_Figure_2.jpeg)

awarded cooperative contracts through OMNIA Partners. These contracts include Fastenal's full catalog offering as well as additional value added services, such as, inventory management, vending services, etc.

- Maintenance, Repair, Operations (MRO) Supplies and Related Services University of California, CA | 2018.000208
- Maintenance, Repair & Operations (MRO) Supplies & Equipment Region 4 ESC - TX | R192001

**VIEW CONTRACT DOCUMENTATION** 

![](_page_6_Picture_7.jpeg)

![](_page_6_Picture_8.jpeg)

#### **Request Additional Information About Fastenal**

![](_page_6_Picture_52.jpeg)

![](_page_6_Picture_11.jpeg)

By providing email address(es) and/or any other personal information, as defined under applicable law, you represent that you have the authority to provide such information and acknowledge that you are agreeing to

# **Order Placement**

Orders should be sent to the supplier **NOT** to OMNIA Partners.

![](_page_7_Picture_2.jpeg)

- Confirm with supplier how to submit a purchase order or the use a P-Card.
- A supplier may need to be set up in your institutions procurement system.
- A separate purchasing agreement may be necessary with a supplier.
- Always be sure to reference the supplier OMNIA contract number to ensure accurate pricing and to qualify for any supplier rebates.
- Reference your OMNIA member number a 6-digit number that identifies your department and location.
- Always refer to your institutions procurement policies.

# **Questions?**

Please reach out to your OMNIA Regional Manager for Higher Education

![](_page_8_Picture_2.jpeg)

Maxine Gordon-Williams Cell: 202-420-8506 Maxine.Gordon-Williams@omniapartners.com